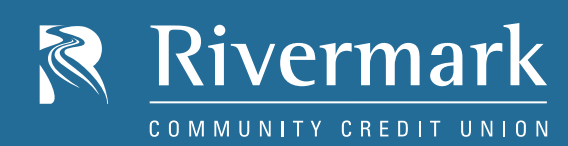

# One-Time Mobile Registration

# NEW ONLINE BANKING REGISTRATION

All members are required to complete a one-time registration process in order to access the new Online and Mobile Banking system. Your will need your Member Number and the last 4 digits of your social security number to complete the registration.

### HOW TO GET STARTED

- 1. Search for and download the Rivermark app from the Apple App Store or Google Play store.
- 2. Open the app and tap *Register* in the bottom left corner.
- 3. Input your member number and the last 4 digits of your SSN.
- 4. Create a new username and password (*See requirements below*). We recommend that joint owners create their own unique username and password. Complete the personal information fields, check the box if you would like to enroll in Bill Pay, and agree to the Terms & Conditions of service.
- 5. Input your mobile number and choose a method to verify your contact information. The system will generate a verification code. Enter this code to authenticate your device.
- 6. You will now have access to the new system!

# USERNAME REQUIREMENTS

Your Rivermark username must meet the following requirements:

- Minimum 6 / Maximum 20 characters
- Cannot be all numbers
- Can use member number plus symbol or letters

# PASSWORD REQUIREMENTS

Your password must meet the following requirements:

- 8 or more characters
- Mix of letters, numbers or symbols (symbol not required)

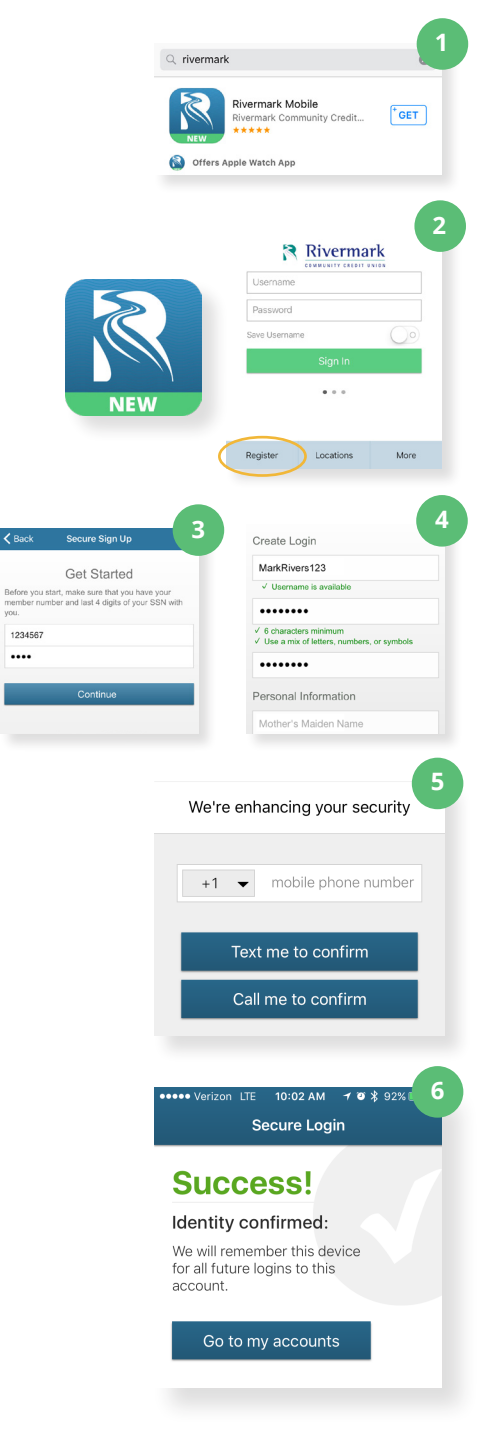

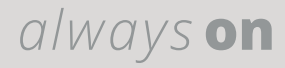